**BINANCE** 

**Safer Automated Trading** Place **both** stop-loss and takeprofit orders at the same time.

**Trailing Stop-Loss** Never leave profits on the table by automatically increasing stop-losses once you ve reached your initial take-profit. **Instant notifications** Javis, the Telegram bot

sends you instant notifications for all automated actions. Direct to your phone or desktop.

## 8 尾 常日 国国 1  $00.10$  $\alpha$ Demo Demo Registered date Referral link https://protra

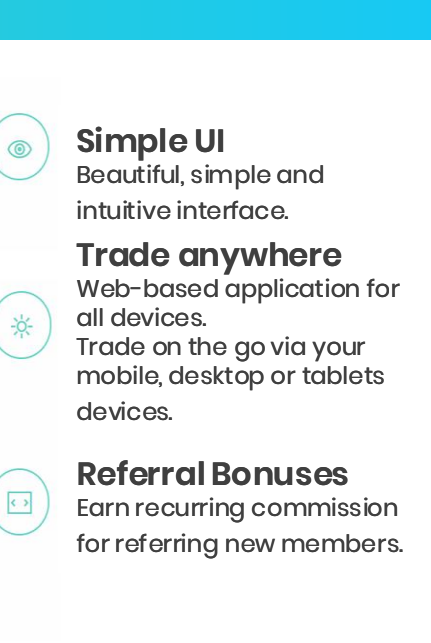

## **3. Take-Profit**

### **Select a coin**

This is the coin which the stop-loss and take-profit actions will be applied to.

Note: You **must** have an unreserved balance of coins for it to display in this list. Any balance of coins currently in a pending stop-loss or take profit action can not be used until it is cancelled.

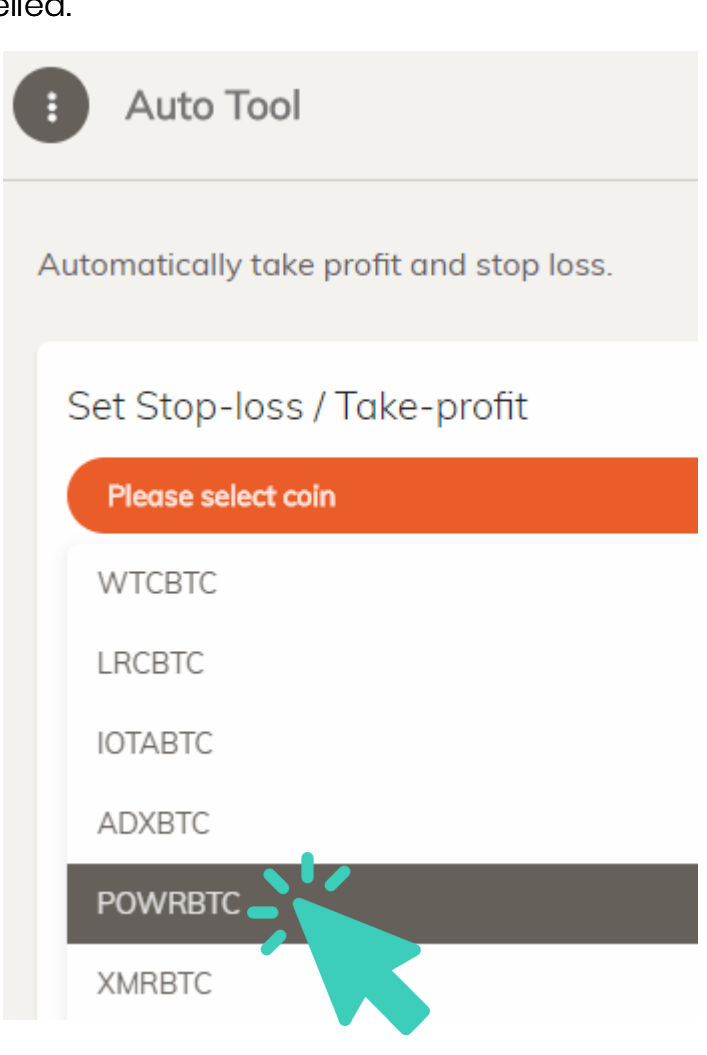

**Enter a Take-Profit level** Upon reaching this price, the auto trader will sell these coins, unless trailing stop-loss/step-profit is selected.

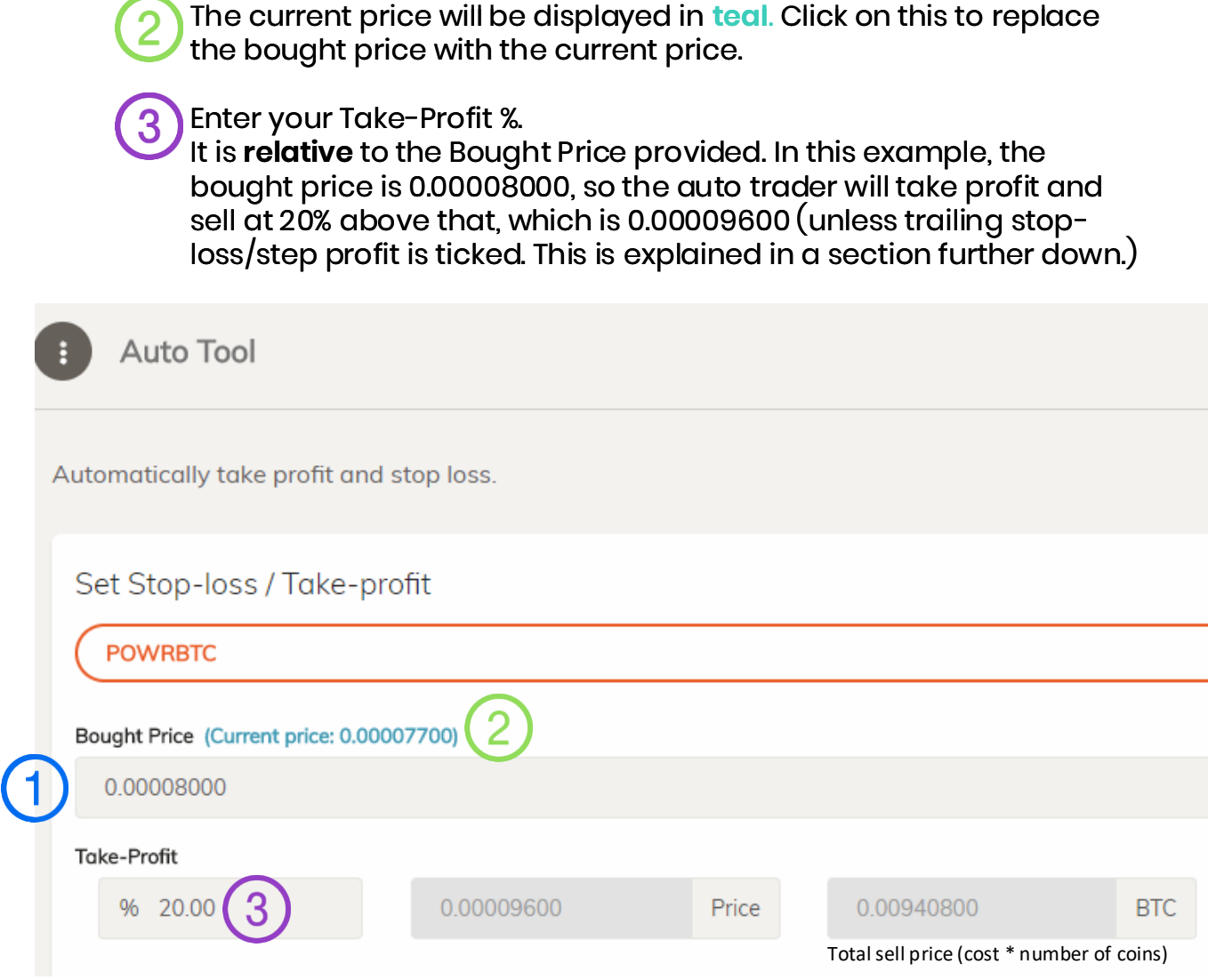

Set the % price of the *Bought Price* that the Stop-Loss should be set.

The tool will attempt to guess the initial price the coins were purchased at. This is the Bought Price. Check that is the value you want to use as the base price for limit calculations. If not, change it.

**Enter a Stop-Loss level** Upon reaching this price, the auto trader will sell these coins at that price

The total available balance will be displayed in **teal**. Click on this to replace the current balance with the total balance or enter a custom amount. Note: Any coins current used in another pending trade will not

## **4. Stop-Loss**

**Navigate to the auto trader** Click on the "Auto Tool BTC" item in the left hand menu bar

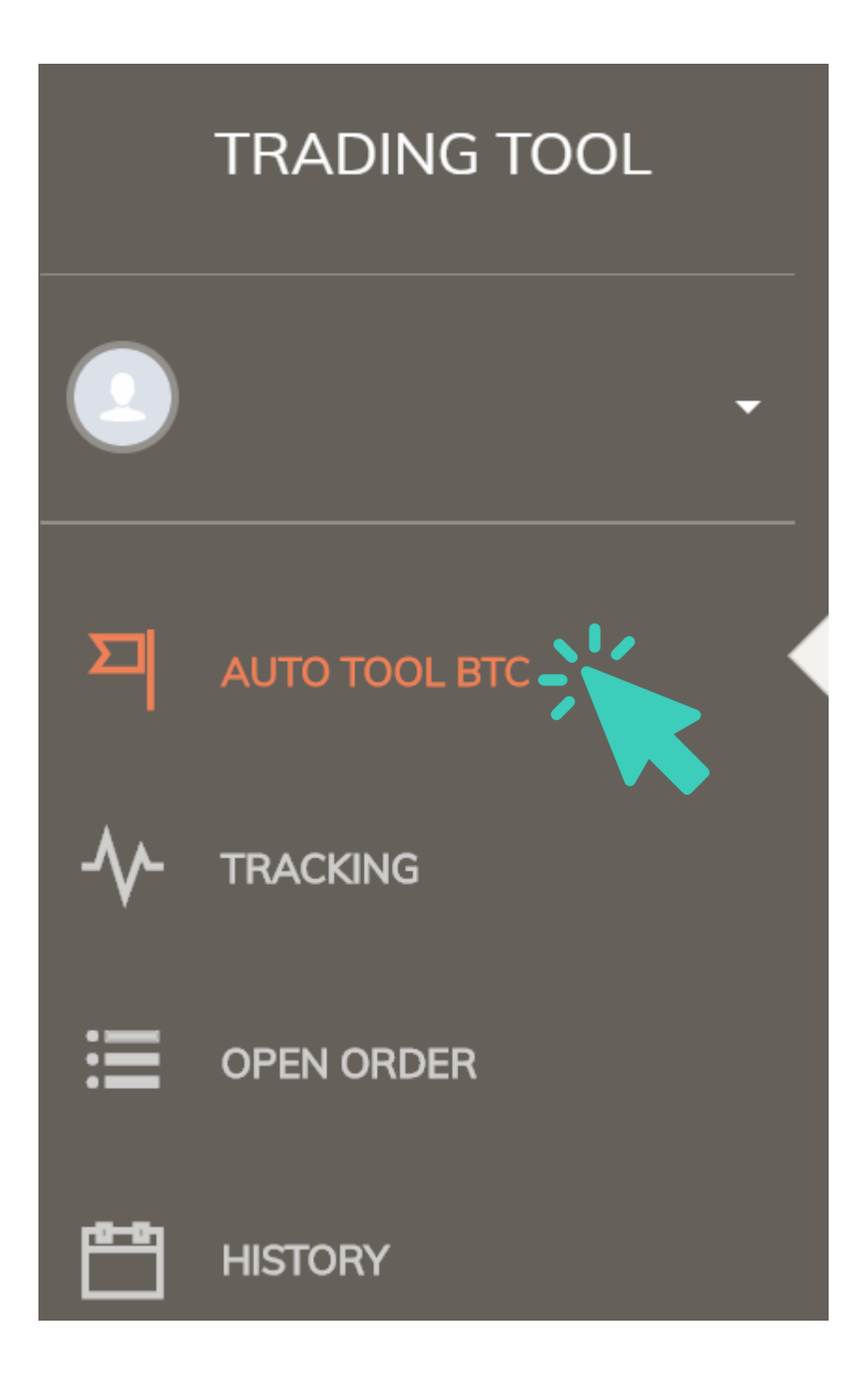

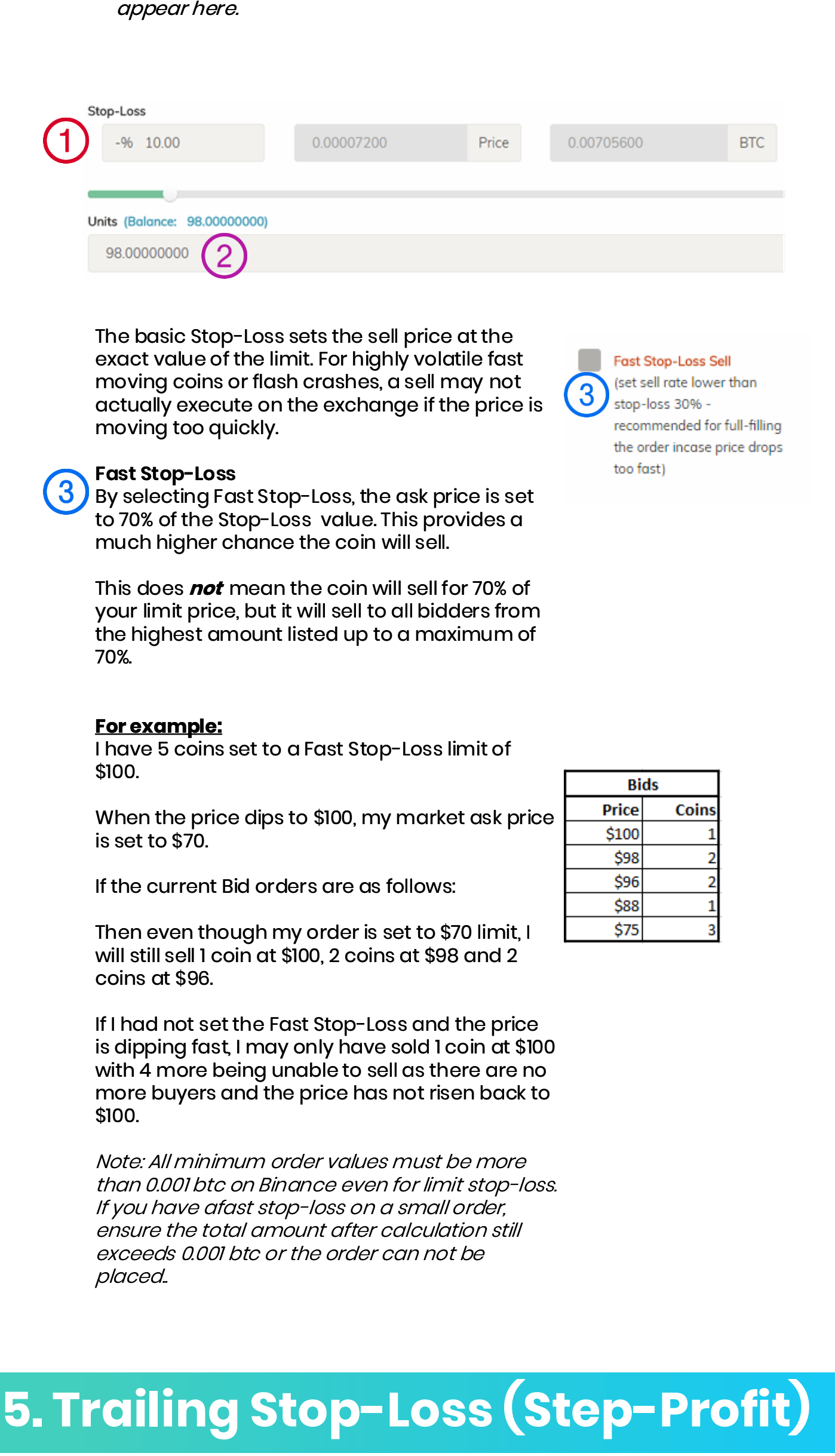

You can use the 'Fast Stop-Loss' (section 4) to avoid this, though it may sell at a slightly lower price than the set value.

Result: In this case, while your limit has been hit, there are no new orders at, or above your price therefore your order will simply sit on the order book until it sells.

This includes 'Fast Stop-Loss'. If this is ticked, ensure the total sell is above 0.0029 BTC.

**Setting Trailing Stop-Loss (step profit) to maximise profit** If step profit is enabled, instead of selling at the Take-Profit value, a stop-loss will be set at the configured % under the current price.

Every 1% increase of price, this Stop-Loss will also be raised by 1%. The stop-loss is never reduced therefore if the price drops under the step-profit level, the trade will execute.

Refer to the chart below for an example.

#### **Advanced Stoploss Slider**

Clicking this will allow a negative % for the initial Stop-Loss. This will set the Stop-Loss **above** the buy price. It is used for when you wish to set a Stop-Loss after the price has risen above the buy price.

Use with caution as it will immediatelly trigger if the current price is above the Stop-Loss price..

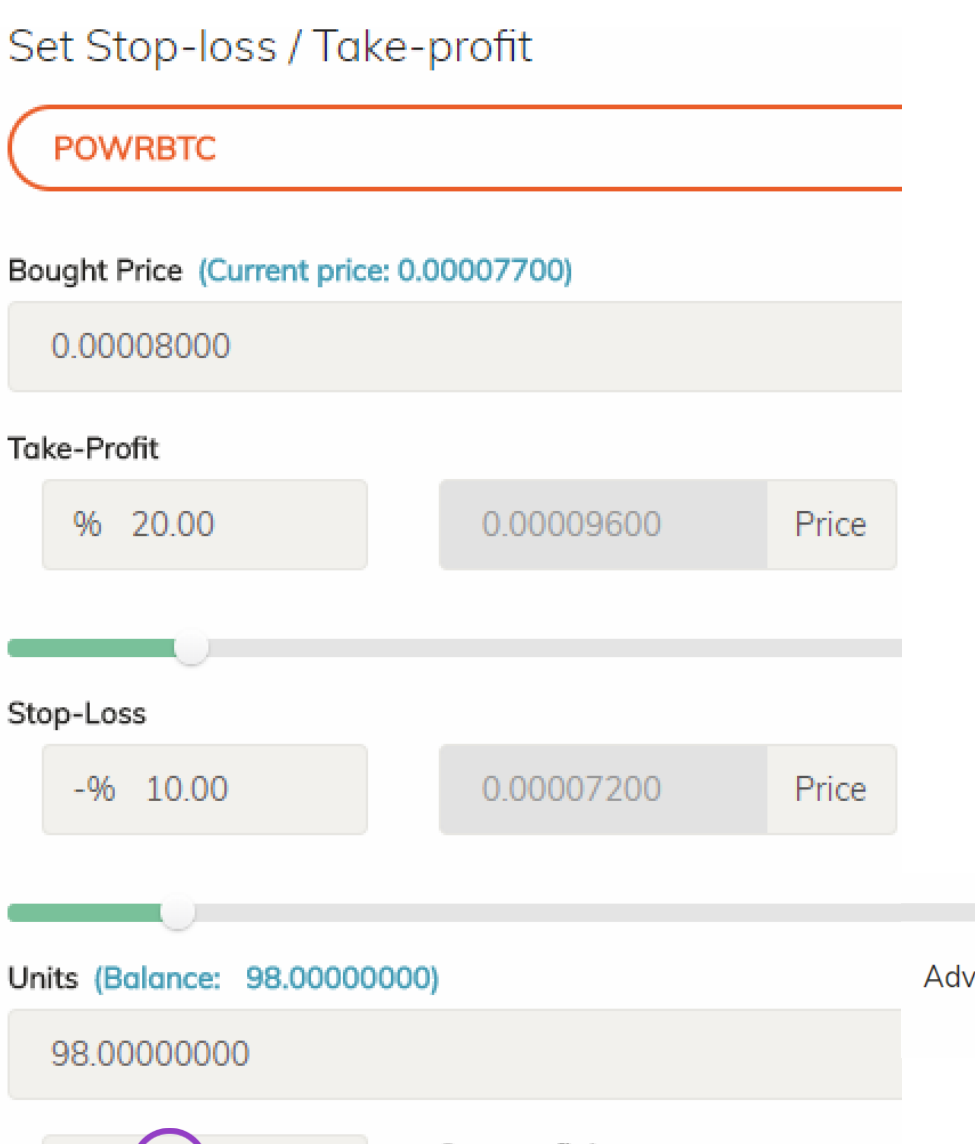

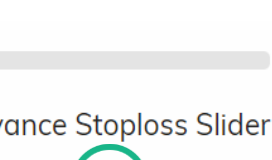

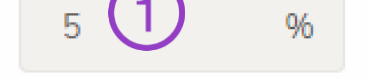

Step profit increment: **Enabled** (Auto stop-loss. Min: 0.5%)

#### **Trailing Stop-Loss (step profit) example** Take profit = 0.000096 Step profit = 5%

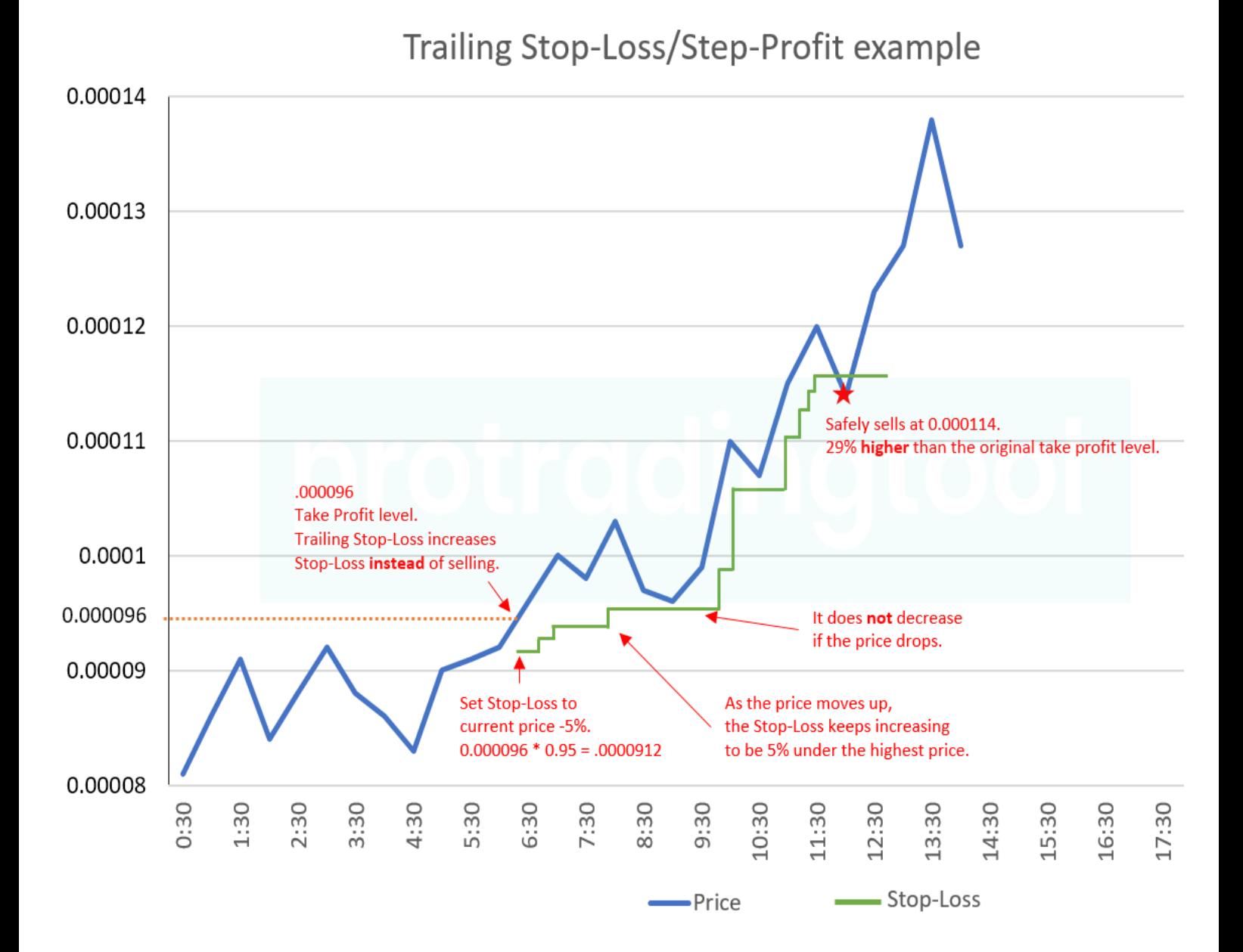

/check <*ticker*>: Shows the current price and volume of the chosen ticker.

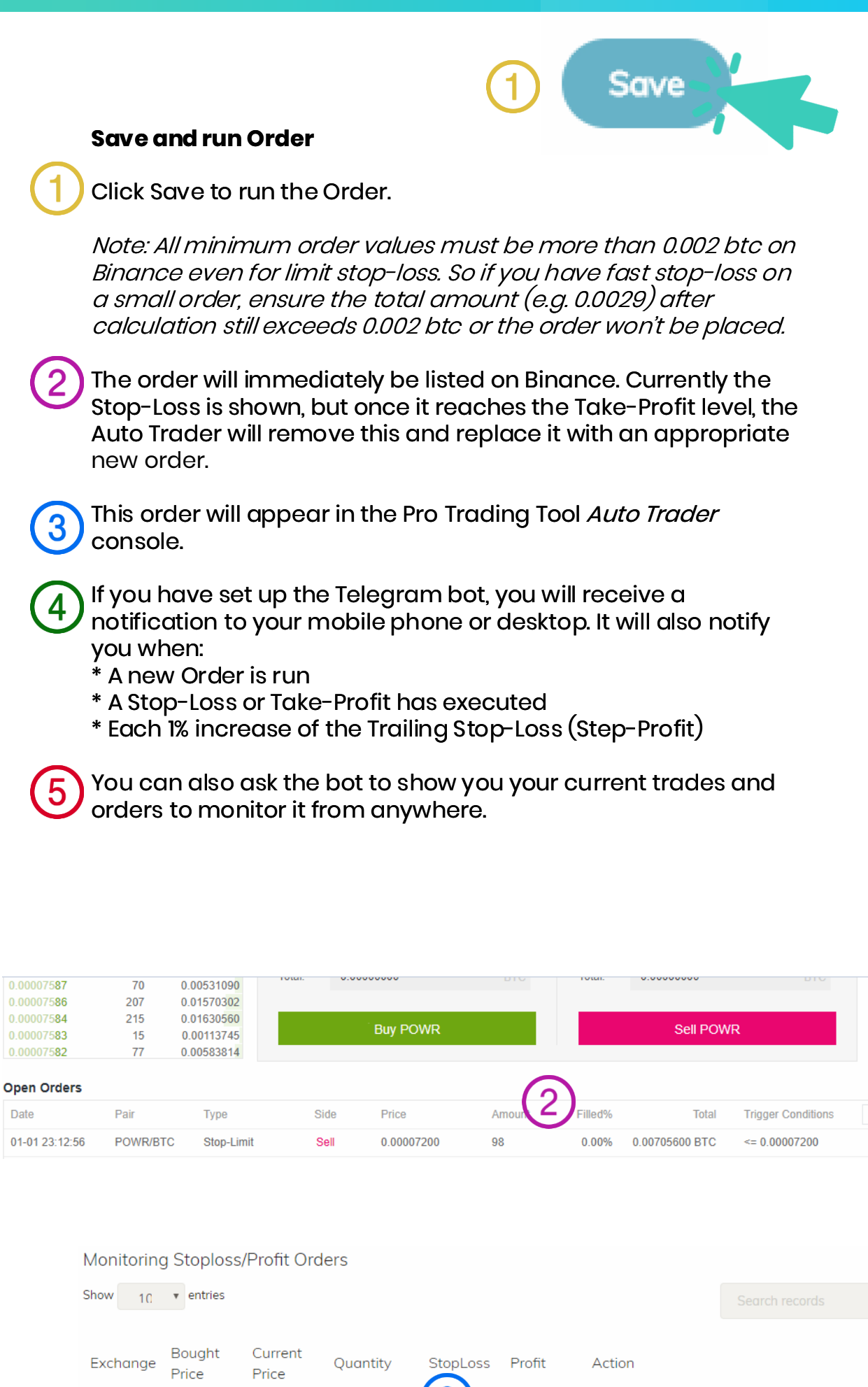

0.00007662

0.00007662

0.00007662

0.00007657

0.00007651

Cancel All v

Cancel

Hide Other Pairs

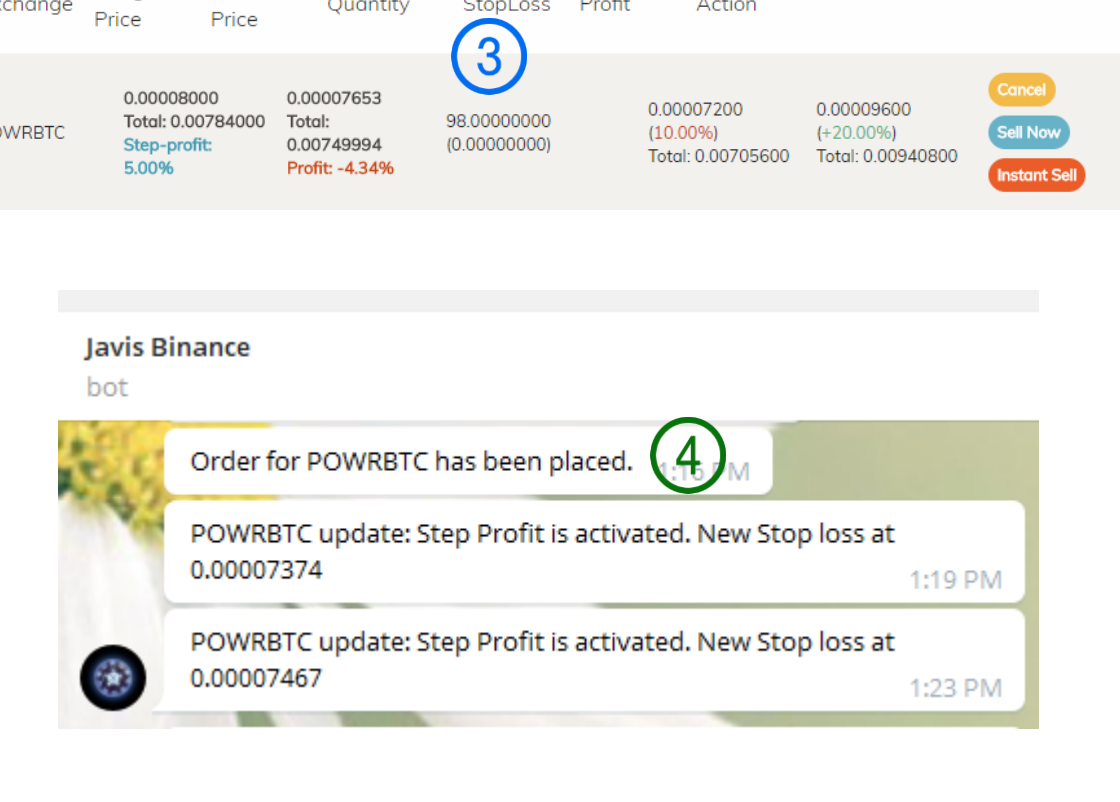

#### **Javis Binance** hot

PC

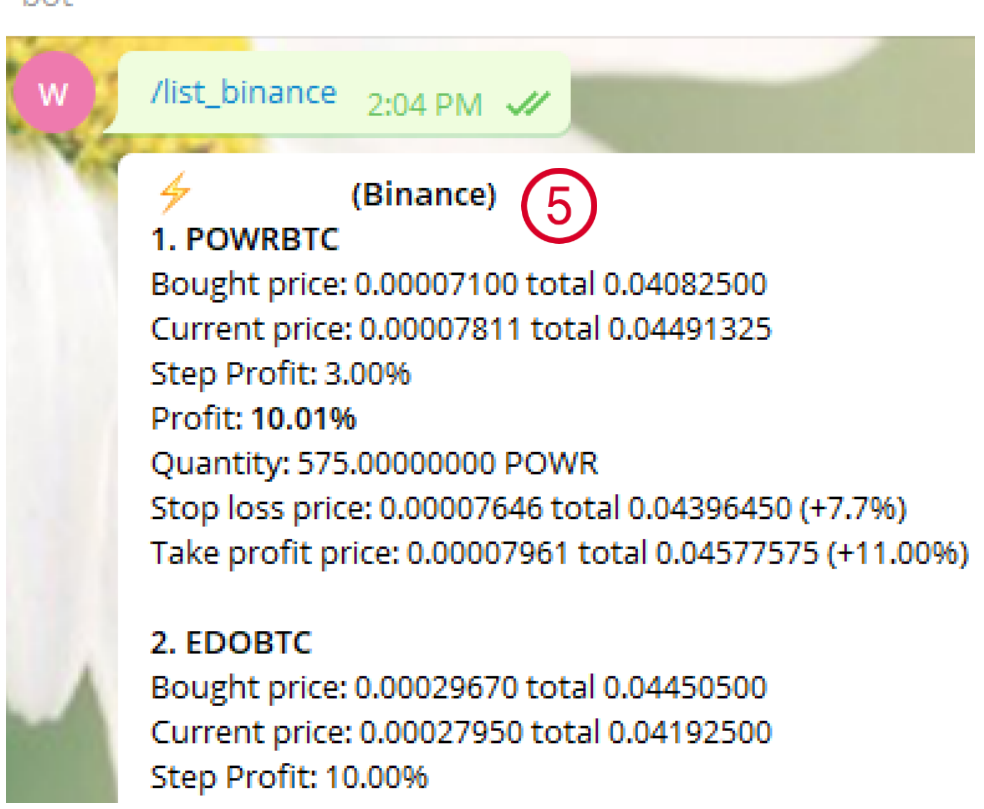

## **6. Execute action**

**Log in**: Binance: https://binance.protradingtool.com/signin.php Bittrex: https://protradingtool.com/signin.php This guide is based on the desktop version. The mobile version functions identically but is displayed in a mobile

friendly format.

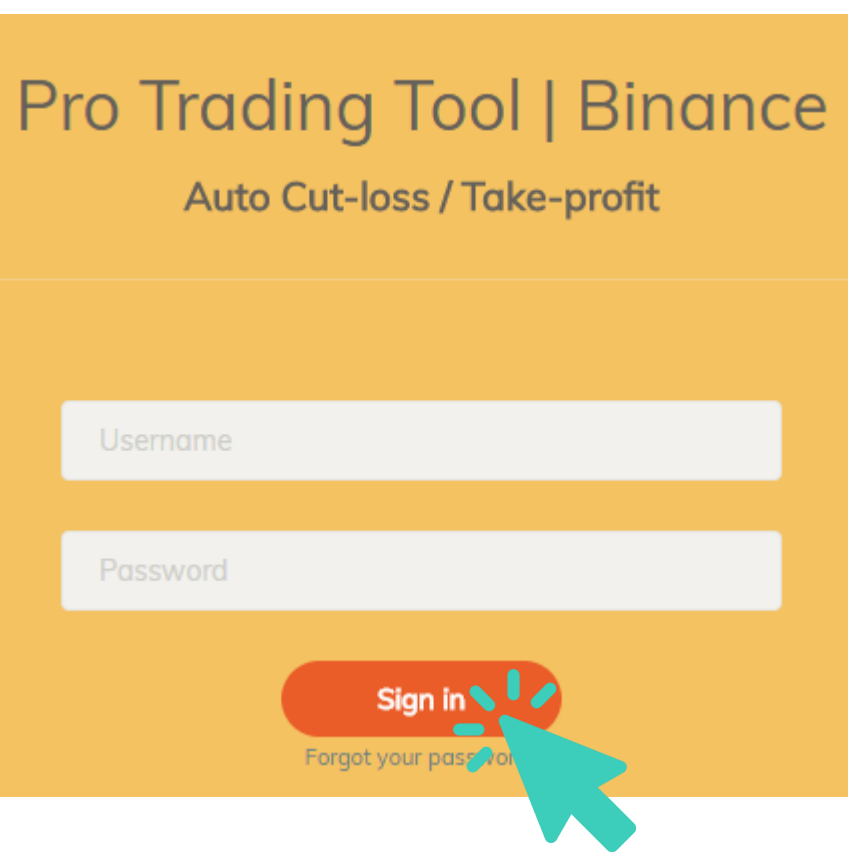

## **2. Access the Auto Trader**

# **protradingtool**

### **Features**

## **1. Frequently Asked Questions**

#### **Stop-Loss and Take-Profit**

**\* My trade sold at a higher price than the Take-Profit value.** Limit-Sell trades execute at the highest price available up to the set value.

> E.g.: You set a limit-sell for 5 units at \$1.00. There are 2 units available at \$1.02 and 10 units at \$1.00.

Result: You will sell 2 units at \$1.02 and your remaining 3 units at \$1.00. Javis notifies you on the actual average price which the trade executed at.

**\* My trade sold lower than the Stop-Loss value.** Your trade may have had the 'Fast Stop-Loss' option set. See section 4 in the guide.

**\* My trade only sold a portion of my total or none at all during the Stop-Loss or Take-Profit.** As sell orders are set at the exact price, there must be an equivalent buy order on the books to execute.

This issue generally occurs when there is a flash sale moving the price down very quickly, or when there is a price reversal exactly at your set price.

E.g.: You set the Stop-Loss or Take-Profit for 5 units at \$100. There is an order placed for 1 unit at \$100 thus triggering your order. The next highest price in the order book is \$99, and no new buy orders are placed for \$100.

**\* Error: Total amount of Take-Profit or Stop-Loss must be equal or greater to 0.002 BTC** Binance requires all orders to have a minimum of 0.002 BTC value. If you have set an order for less than this, then the order can not be placed.

**\* How do I only set only a Take-Profit or Stop-Loss without the other?** There is currently no option for this. You can however set them at extreme levels e.g. 90% Stop-Loss or 200% Take Profit which is unlikely to execute.

### **Step-Profit (Trailing Stop-Losses)**

**\* How does this work?** See section 5 in the below guide.

**\* My Step-Profit was lower than the current value.**

The Pro Trading Tool can only check the current price once every few seconds to avoid overloading the exchange API limits. For very fast moving prices, flash moves or when the exchange APIs are slow, the Step-Profit price may be behind by a few seconds.

### **General**

**\* Can I try this before I buy it?** Of course ! Sign up for a 3-day **free** trial here. https://www.protradingtool.com/home/

凸

**\* How do I contact you for help not listed here?**

Please read this guide first as most basic information is contained within. **Telegram**

https://t.me/joinchat/Fvxb2kjXncpxK52QDds4bA

**Website** https://protradingtool.com

**\* What Exchanges are currently supported?** Binance and Bittrex.

**\* Can this steal all my funds?**

When setting up your API on the exchange, do **not** allow it to 'Withdraw funds'. This means the interface provided to the Pro Trading Tool by the exchange will not be allowed to withdraw any funds.

### **Licenses**

**\* Javis is showing this error You have no order or your premium is expired.**  Ensure your payment for the current period has been received. Check your current Premium license end date here. Binance: https://binance.protradingtool.com/profile.php Bittrex: https://protradingtool.com/profile.php

Please contact us via telegram if you feel this is not up to date. **\* Do I have to pay for 2 licenses if I want to use both Bittrex and Binance?** Yes

**\* Can I have more than 10 active trades for each exchange?** No

**\* Can I create 2 accounts if I want more than 10 trades for each exchange?** No

#### **Notifications**

**\* How can I get notifications of my trades? And what is Javis?** There is a Telegram notification bot (Javis) which can provide realtime notifications and information about your trades. https://telegram.org/

After you have signed up for telegram, enter the Pro Trading Tools telegram (https://t.me/joinchat/Fvxb2kjXncpxK52QDds4bA). Then send a message to either the Binance or Bittrex Javis bot and " start

**\* What commands are available through Javis?** /list: Shows a full list of all current trades and parameters including Stop-Loss, Take-Profit, Step-Loss, Buy price, Current price and current profit percentage. /list2: Shows a short list of all current trades with only the current profit percentage.

**\* How often does the tool update?**

Every few seconds, to avoid having your API banned by the exchange for high frequency requests. During peak periods on the exchanges, this may take slightly longer due to the exchange's response time.

**\* What happens if I cancel the order set by the Pro Trading Tool manually in Binance/Bittrex?** The entire automated order will no longer be available in the Pro Trading Tool and has to be re-set.

## **7. Need More Help?**

**Telegram** https://t.me/joinchat/Fvxb2kjXncpxK52QDds4bA **Website** https://protradingtool.com